## The time periods requested do not exist. Review the column"s Time Scale setting.

You may get the above error on eg. On Team Detail, Resource Workload and Weekly detail views. The error means that the data cannot be displayed for a part or all of the time range in your view. The time periods in questsion are system the time slices,

not time reporting periods, not fical periods nor the user configurable time slices.

The timevarying data is stored in binary fields (blobs) and for display in those timescaled views the blobs are cracked into system slices.

Those system slices are not user configurable and their configuration is no displayed in the GUI.

Below is an illustration how the data can be displayed depending on the timescale unit used.

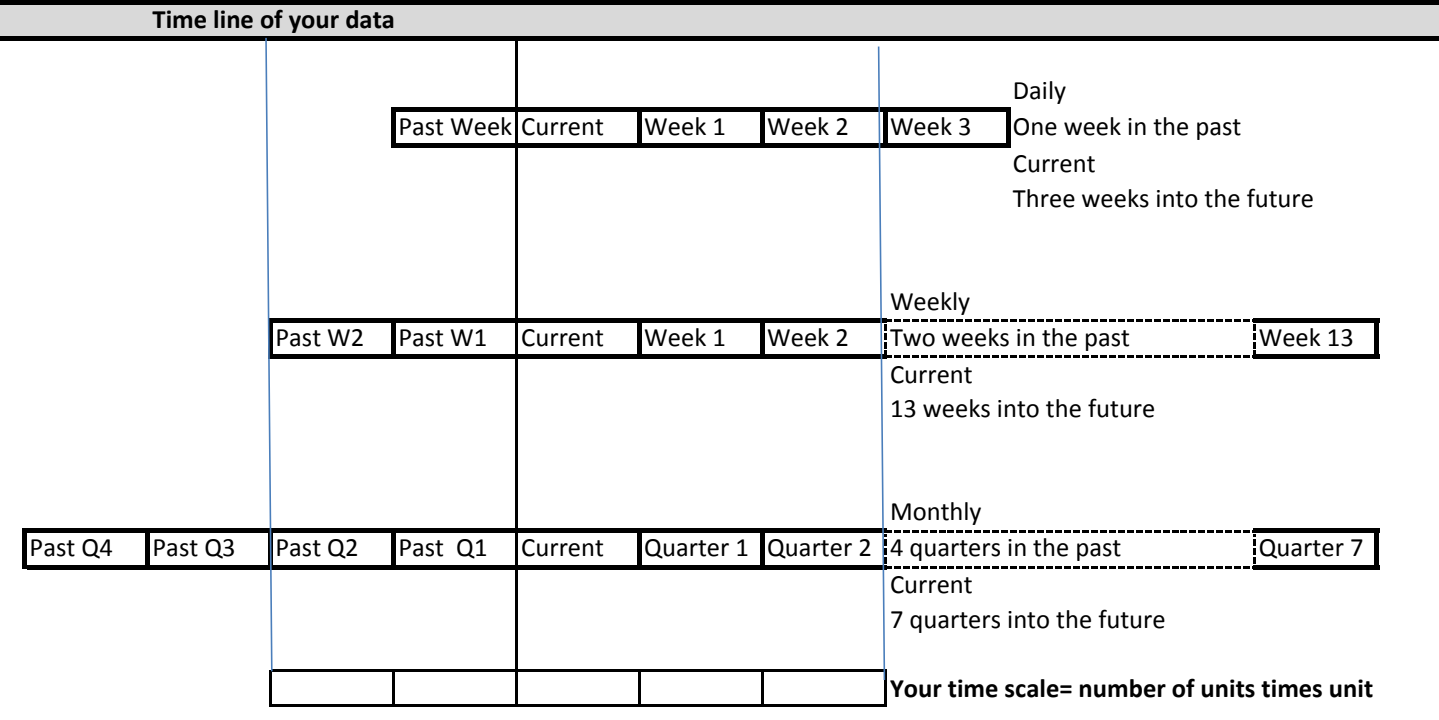

Your data can be over any time range and not limited to the time range which is displayed in these timescaled views. The system generates the slices as defined and rolls them over as time passes Your time scale is from the start date number or units \* scale unit: All of which you can choose

The data is pulled from the slices having the same unit.

If your timescale is outside the definition of the system slice with the same unit even by one scale unit you get the error. The time periods requested do not exist. Review the column"s Time Scale setting.

TEC439086 tells which periods exist and TEC491657 gives more details on when the data is displayed.

If you want to display data outside the predefined time ranges you can create query based portlets and use the standard slice data in PRJ\_BLB\_SLICES

## ENTERING DATA

Team detail, Resource Workload and Weekly detail can be used for entering data in the view is set to Edit mode. Note that even if you get the error about time periods not existing you can enter data outside the time range for which the data is displayed. That is because the data is stored directly to the blobs and and not to the slices which are used for display only. You simply enter the data and hit save. If the data is outside the slices then it disappears from the view when it is saved. One typical usage is to configure the view to display allocation hours and to enter allocation in hours instead of percentage which you have to do on team member properties page.

## **REVISIONS**

v.02 March 31 2013 Corrected some typos and added more descriptive content.

The content of these pages is presented as personal views only and not as any sort of advice or instruction